## Database Desktop

# . Table, DBGrid, DataSource, DBNavigator

Table 1

**عرض جدول المسافرين في نافذة :** 

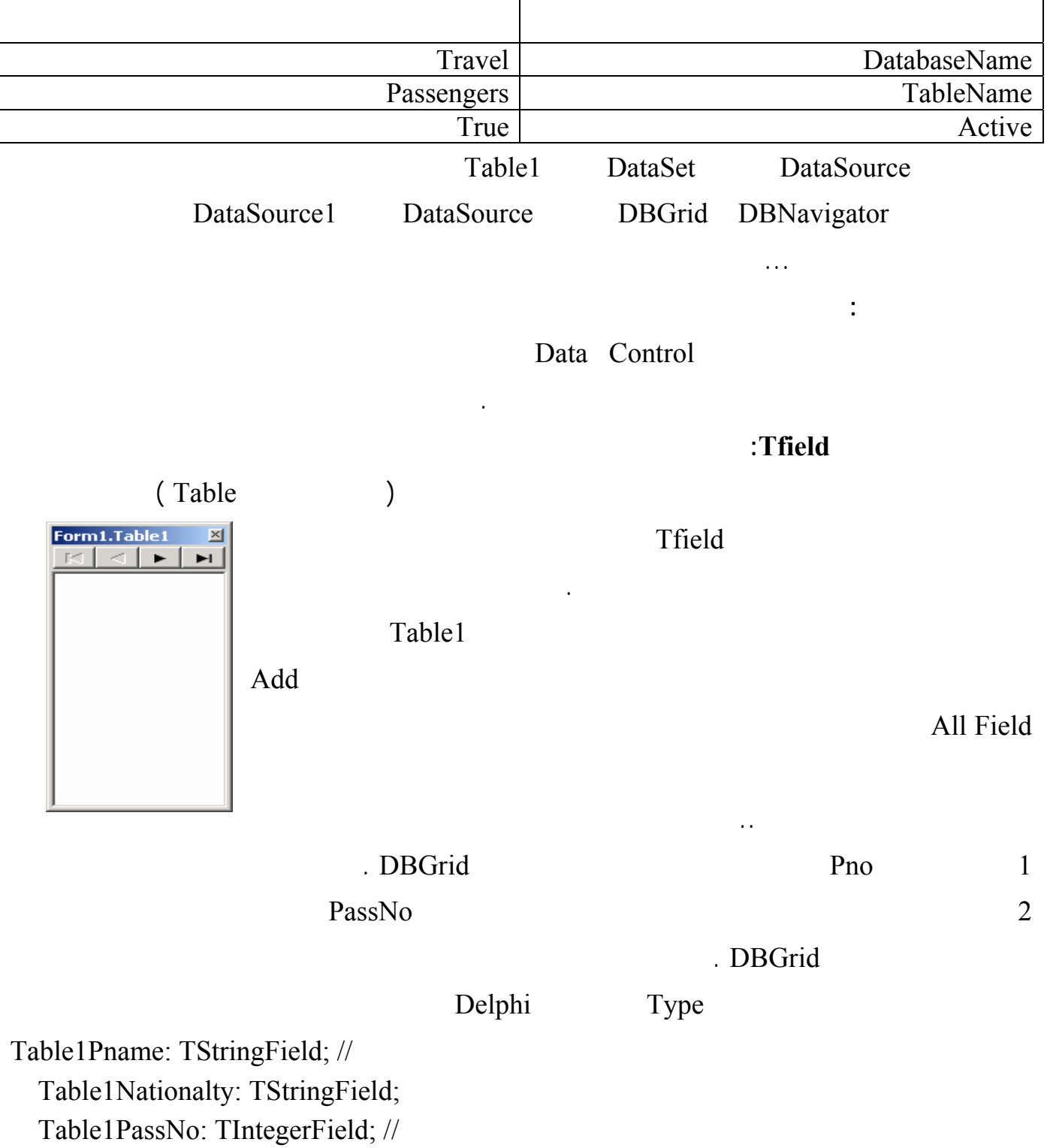

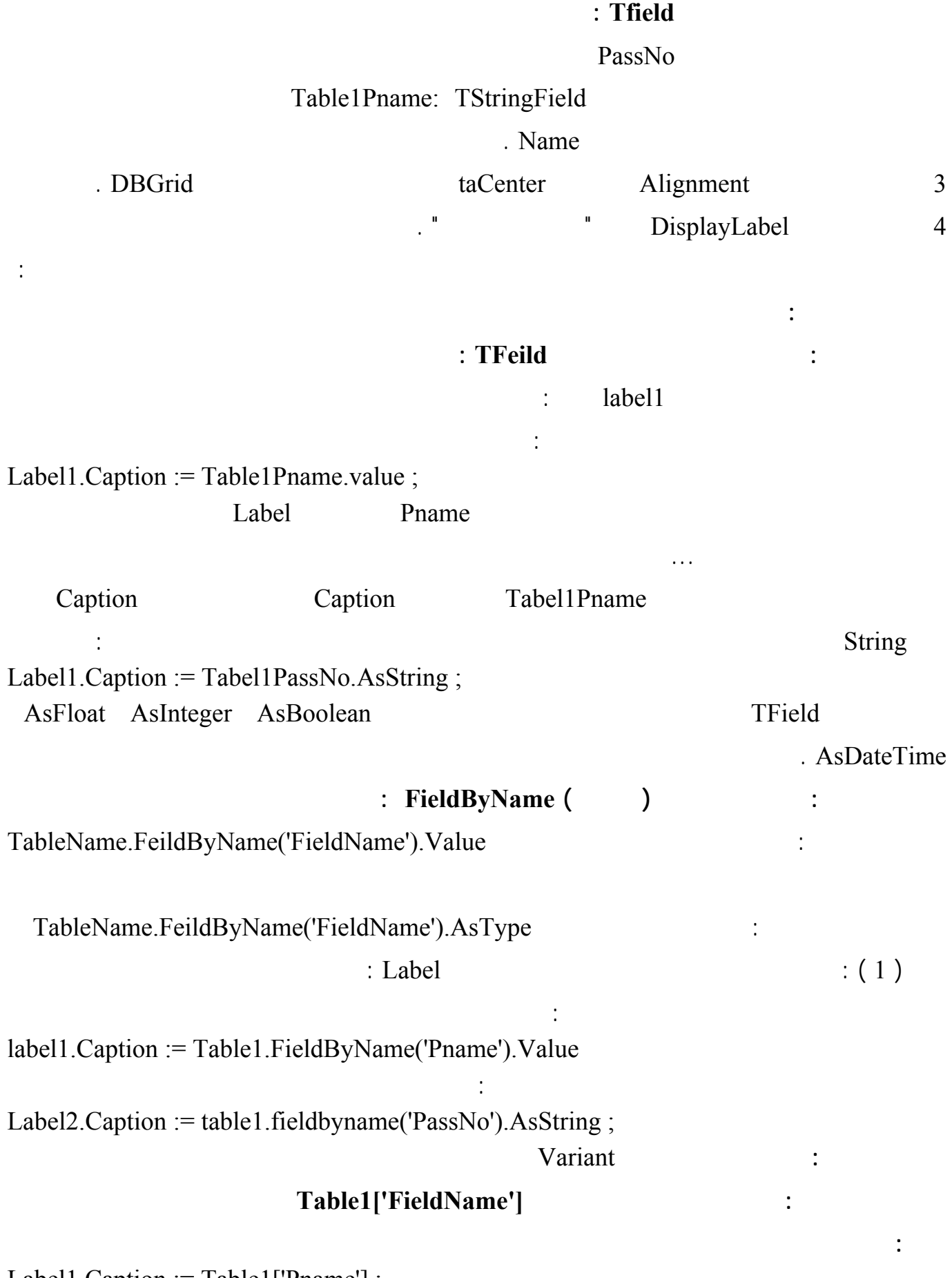

Label1.Caption := Table1['Pname'] ;

في حدث الضغط على الزر الثاني اكتب التعليمة التالية :

لغة البرمجة دلفي البراسية لغة البراسية لغة البراسية والبرامجة لغفة البراسية البرامجة لغفة البراسية البرامجة لغ Label2.Caption :=  $table1$ ['PassNo'];

**الطريقة الرابعة :** 

**إلحاق قيم بالحقول :** 

 $\frac{1}{2}$  ( )  $\frac{1}{2}$ 

#### لاحظ أنه حاجة لاستخدام المنهج AsString

**مثال :** في حدث الضغط على الزر الأول اكتب التعليمة التالية

في حدث الضغط على الزر الثاني اكتب التعليمة التالية :

#### **TableName.Field[Index].Value .AsString**

Label1.Caption := Table1['Pname'];

Label2.Caption := table1.Fields[3].AsString ;

في هذه الحالة نريد أن نغير في قيمة السجل الحالي ونستخدم الأسلوب التالي : Table1.Edit ; Tabel1.FieldByName( 'FieldName').Value := NewValue ; Table1.Post;

Database Desktop

. Table1.Edit

التعليمة الثانية تقوم بإدخال القيمة الجديدة داخل الحقل أما التعليمة Post1.Table فمهمتها ثثبيت التغيرات المدخلة

مثال : أضف ثلاثة عناصر تحرير Edit إلى النموذج السابق واكتب في حدث الضغط على زر التعليمات التالية : Table1.Edit ; Table1.Fieldbyname('Pname').Value := Edit1.Text; Table1.FieldByName('Nationalty').Value := Edit2.Text ; Table1.FieldByName('PassNo').AsString := Edit3.Text ; Table1.Post ; table1.FieldByName('PassNo').AsString := edit3.Text ;

Table1.FieldByName('PassNo').Value := strtoint( Edit3.Text) ;

### $\bf DBGrid$  :

DataSource AutoEdit

التحرير بشكل تلقائي وبإعطاء هذه الخاصة القيمة False نفقد القدرة على تغير قيمة البيانات في جدول .

نفذ البرنامج وأدخل قيم في عناصر التحرير واضغط على الزر ولاحظ تغير قيم السجل .

من المفيد أن تلاحظ أننا استطعنا أن نصل للمعطيات في الجدول بدون المرور على العنصر DataSoucre ) سواء

في القراءة أو الكتابة ) حيث أن التعليمات تعامل مع العنصر 1Table مباشرة **.** 

على الجدول وتٌخرج الجدول من وضع التحرير .

**Table1.insert ; Table1.Fieldbyname('Pname').Value := Edit1.Text ; Table1.FieldByName('Nationalty').Value := Edit2.Text ; Table1.FieldByName('PassNo').AsString := Edit3.Text ; Table1.Post ;** 

Table 1.jnsert

## **Table1.Fieldbyname('Pname').Value := Edit1.Text ; Table1.Field[0].Value := بالتعليمـة أوTable1['Pname'] := Edit1.Text ; بالتعليمـة**

 **Edit1.Text ;** 

الجدول .

**1.... Table1Pname.Value** := Edit1.Text

تعرفنا على هذا العنصر سابقاً وسنشرح الآن بعض الخصائص المهمة له :

**التعرف على عناصر الصفحة Control Data :** 

**1 العنصر DBGrid :** 

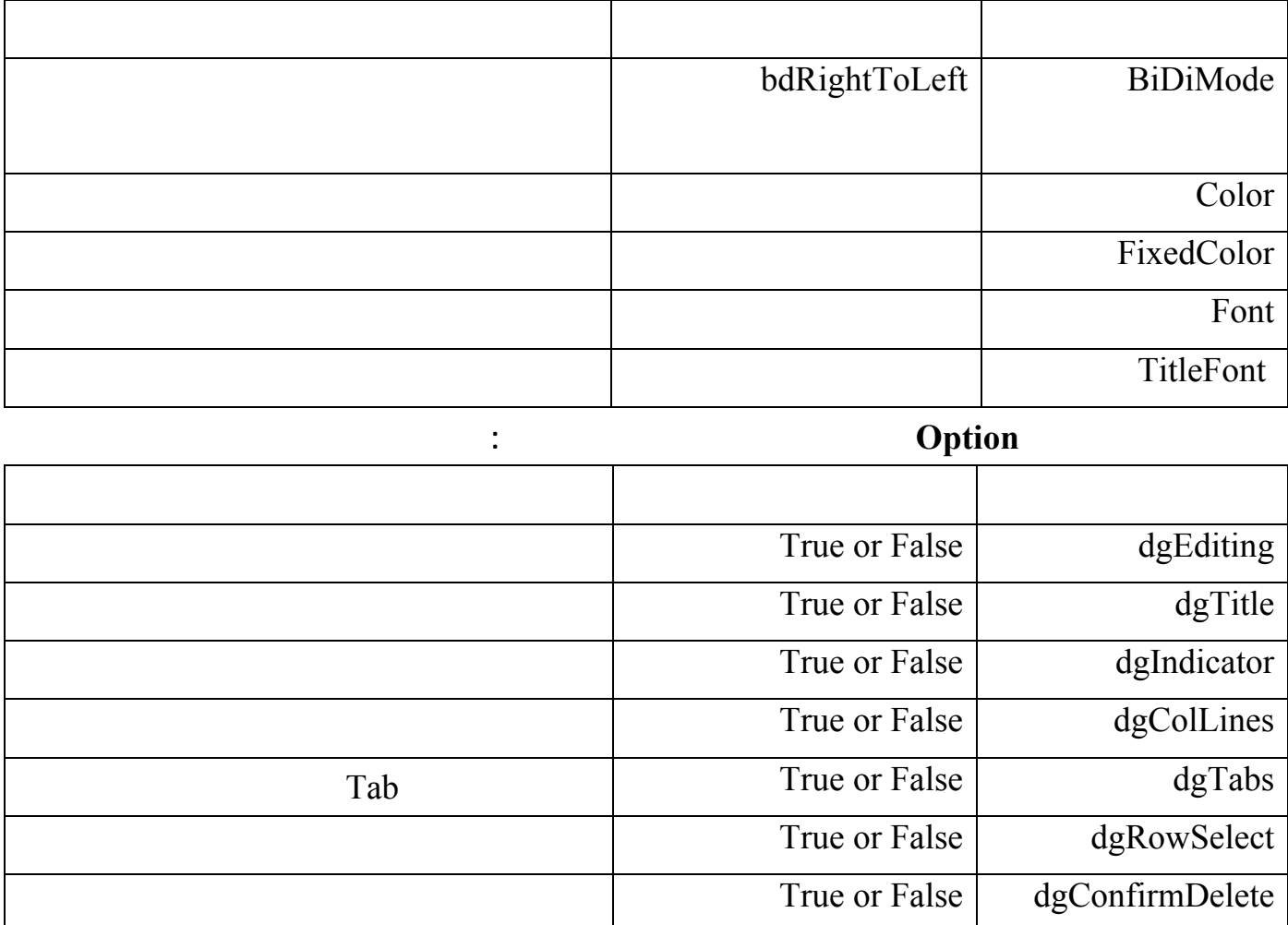

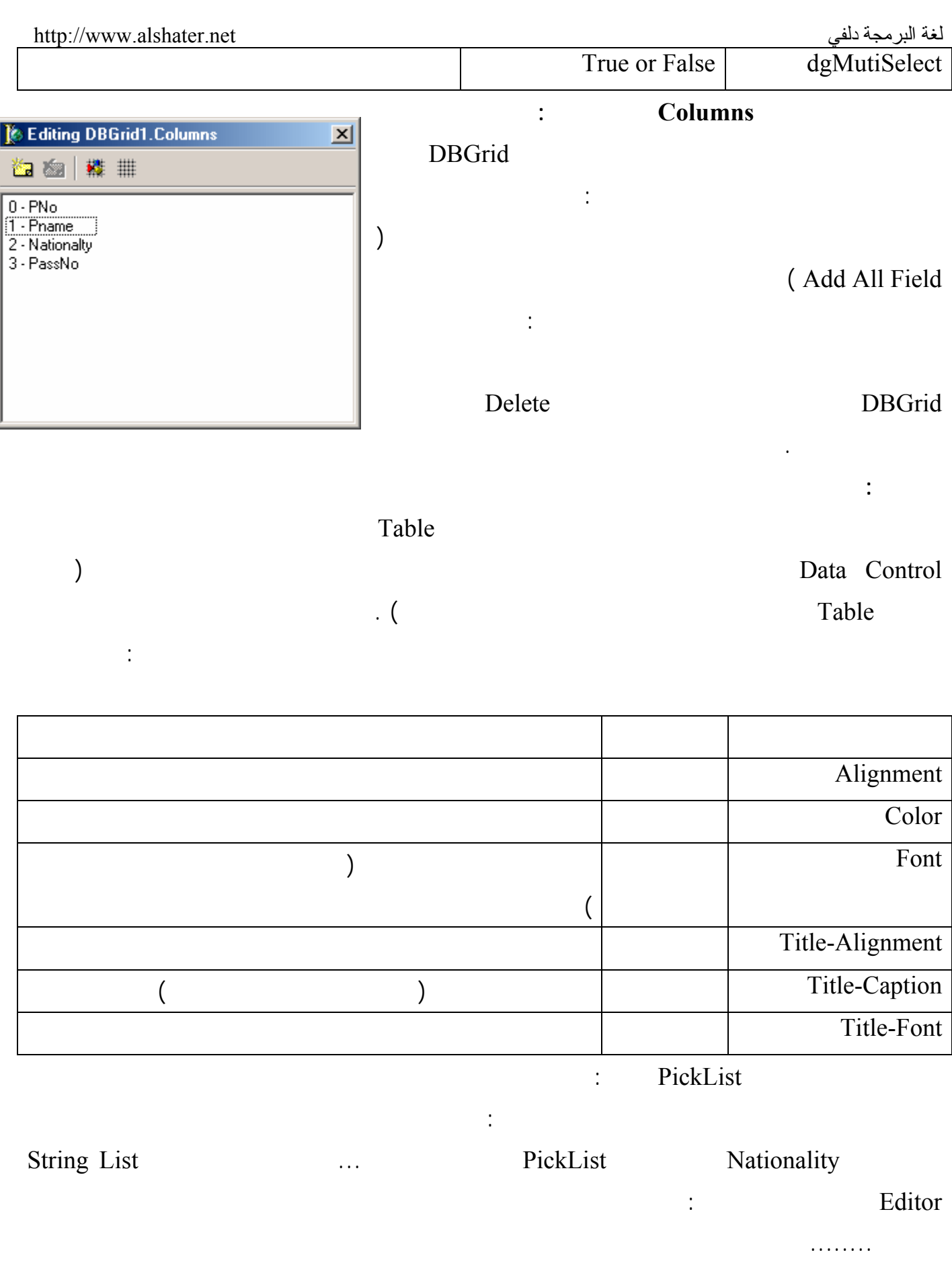

Nationality

من القيم المدخلة .

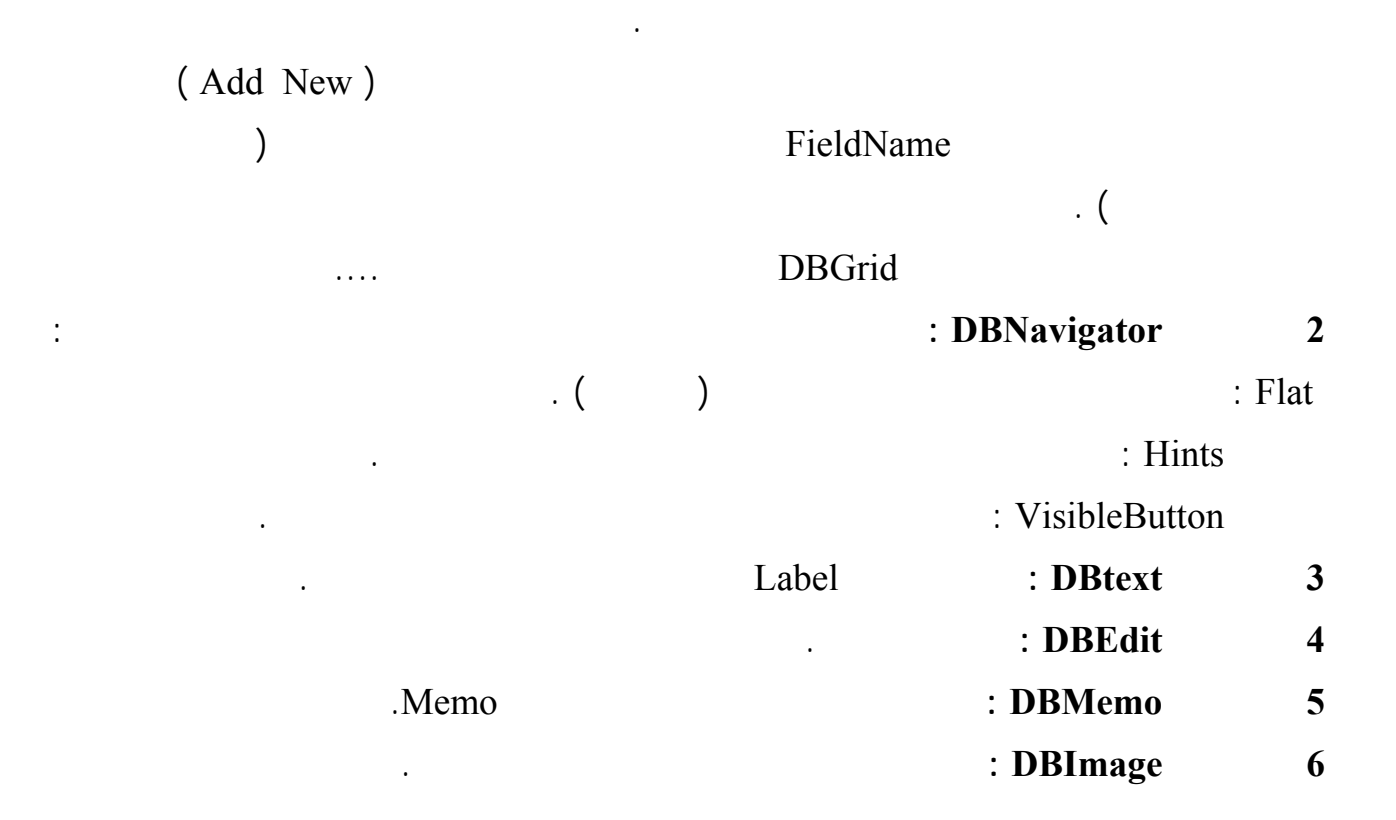